#### **Oracle Utilities Customer Self Service**

Whitepaper: OUCSS to CCB-only Implementation Release 2.1.0 Service Pack 2 **E68291-01**

October 2015

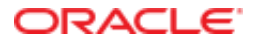

Oracle Utilities Customer Self Service Whitepaper: OUCSS to CCB-only Implementation

Release 2.1.0 Service Pack 2

E68291-01

October 2015

Copyright © 2011, 2015, Oracle and/or its affiliates. All rights reserved.

This software and related documentation are provided under a license agreement containing restrictions on use and disclosure and are protected by intellectual property laws. Except as expressly permitted in your license agreement or allowed by law, you may not use, copy, reproduce, translate, broadcast, modify, license, transmit, distribute, exhibit, perform, publish, or display any part, in any form, or by any means. Reverse engineering, disassembly, or decompilation of this software, unless required by law for interoperability, is prohibited.

The information contained herein is subject to change without notice and is not warranted to be error-free. If you find any errors, please report them to us in writing.

If this is software or related documentation that is delivered to the U.S. Government or anyone licensing it on behalf of the U.S. Government, then the following notice is applicable:

U.S. GOVERNMENT END USERS: Oracle programs, including any operating system, integrated software, any programs installed on the hardware, and/or documentation, delivered to U.S. Government end users are "commercial computer software" pursuant to the applicable Federal Acquisition Regulation and agency-specific supplemental regulations. As such, use, duplication, disclosure, modification, and adaptation of the programs, including any operating system, integrated software, any programs installed on the hardware, and/or documentation, shall be subject to license terms and license restrictions applicable to the programs. No other rights are granted to the U.S. Government.

This software or hardware is developed for general use in a variety of information management applications. It is not developed or intended for use in any inherently dangerous applications, including applications that may create a risk of personal injury. If you use this software or hardware in dangerous applications, then you shall be responsible to take all appropriate fail-safe, backup, redundancy, and other measures to ensure its safe use. Oracle Corporation and its affiliates disclaim any liability for any damages caused by use of this software or hardware in dangerous applications.

Oracle and Java are registered trademarks of Oracle and/or its affiliates. Other names may be trademarks of their respective owners.

Intel and Intel Xeon are trademarks or registered trademarks of Intel Corporation. All SPARC trademarks are used under license and are trademarks or registered trademarks of SPARC International, Inc. AMD, Opteron, the AMD logo, and the AMD Opteron logo are trademarks or registered trademarks of Advanced Micro Devices. UNIX is a registered trademark of The Open Group.

This software or hardware and documentation may provide access to or information about content, products, and services from third parties. Oracle Corporation and its affiliates are not responsible for and expressly disclaim all warranties of any kind with respect to third-party content, products, and services unless otherwise set forth in an applicable agreement between you and Oracle. Oracle Corporation and its affiliates will not be responsible for any loss, costs, or damages incurred due to your access to or use of third-party content, products, or services, except as set forth in an applicable agreement between you and Oracle.

#### **Table of Contents**

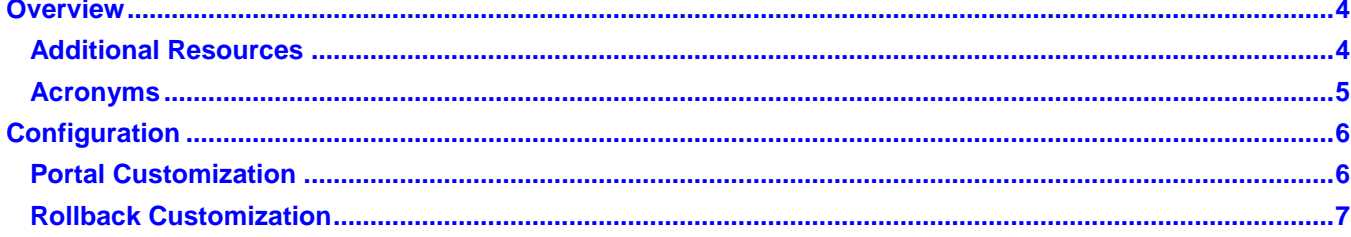

# **Chapter 1**

### **Overview**

The default OUCSS installation contains task flows for Oracle Utilities Customer Care and Billing (CCB) as well as for other utility products (e.g., Oracle Utilities Network Management System, Oracle Utilities Meter Data Management, Oracle Utilities Notification Center). If you want to support a CCB-only implementation, however, the presence of other task flows could cause issues such as unresponsive pages, connection failure exceptions, etc, unless additional measures are taken before launching the OUCSS Portal.

This whitepaper describes the measures you can take to avoid such issues while enabling only OUCCB connections. This involves creating a new custom dashboard page, and updating the navigation model to exclude unnecessary task flows that point to utility products other than CCB.

A sample, OUCSS2102\_CSS\_to\_CCB-Only.zip, is also available for download from the [Oracle Utilities Customer Self](http://www.oracle.com/technetwork/apps-tech/utilities/documentation/index.html)  [Service](http://www.oracle.com/technetwork/apps-tech/utilities/documentation/index.html) section on the Oracle Technology Network (OTN) site [\(http://www.oracle.com/technetwork/apps](http://www.oracle.com/technetwork/apps-tech/utilities/documentation/index.html)[tech/utilities/documentation/index.html\)](http://www.oracle.com/technetwork/apps-tech/utilities/documentation/index.html). The sample provides a starting point for the implementation of OUCSS with OUCCB versions 2.4.0.3 and 2.5.0.1 only.

#### **Additional Resources**

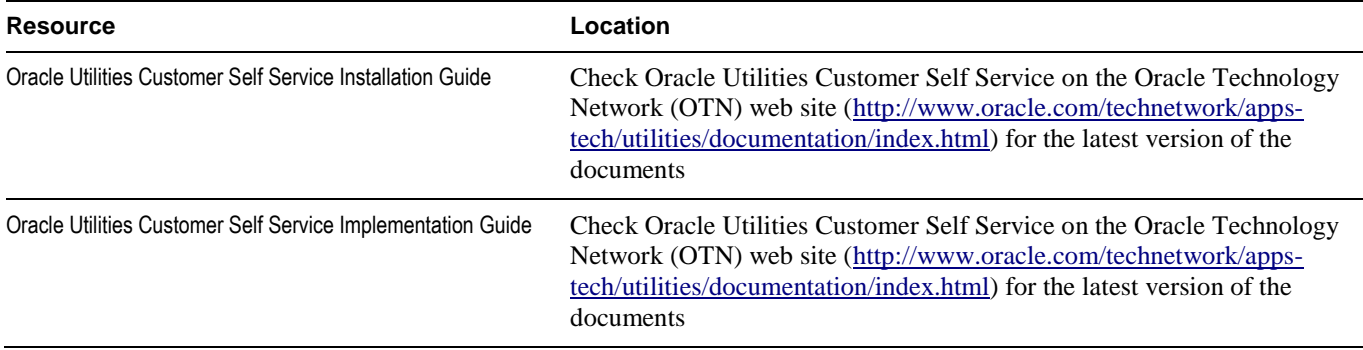

#### **Acronyms**

**OUCSS** - Oracle Utilities Customer Self Service **OUCCB** – Oracle Utilities Customer Care & Billing

# **Chapter 2**

## **Configuration**

This section summarizes the steps to configure OUCSS with OUCCB only by applying customization, and the steps to revert back the customization. For detail technical instructions and examples of commands used for this customization, please refer to READ\_ME.txt included inside the customization sample zip mentioned in previous section.

#### **Portal Customization**

In OUCSS, portal-related task flows are grouped together in pages. The pages are further grouped together under relevant tabs for easy navigation. In addition, the default implementation of the OUCSS Portal provides a **Dashboard** page (available from the **Details** menu).

The Dashboard page contains references to several task flows from across the utility products. This customization example describes how to modify the portal for CCB-only use.

- **1** Apply the following changes to create a navigation model that includes only links to pages/modules supported by CCB services:
	- **A** Remove the Usage Detail (both old and new) pages.
	- **B** Remove Outage-related pages.
	- **C** Remove Notification-related pages.
- **2** Customize the **Dashboard** page to remove references to the **Usage Overview** task flow.
- **3** Update the **PORTAL\_NAV\_PUBLIC**, **PORTAL\_NAV\_RESIDENTIAL**, and **PORTAL\_NAV\_COMMERCIAL** resources in the OUCSS Schema to use the new Navigation Model.

When the customization is applied, the OUCSS Portal should appear as shown in the following images.

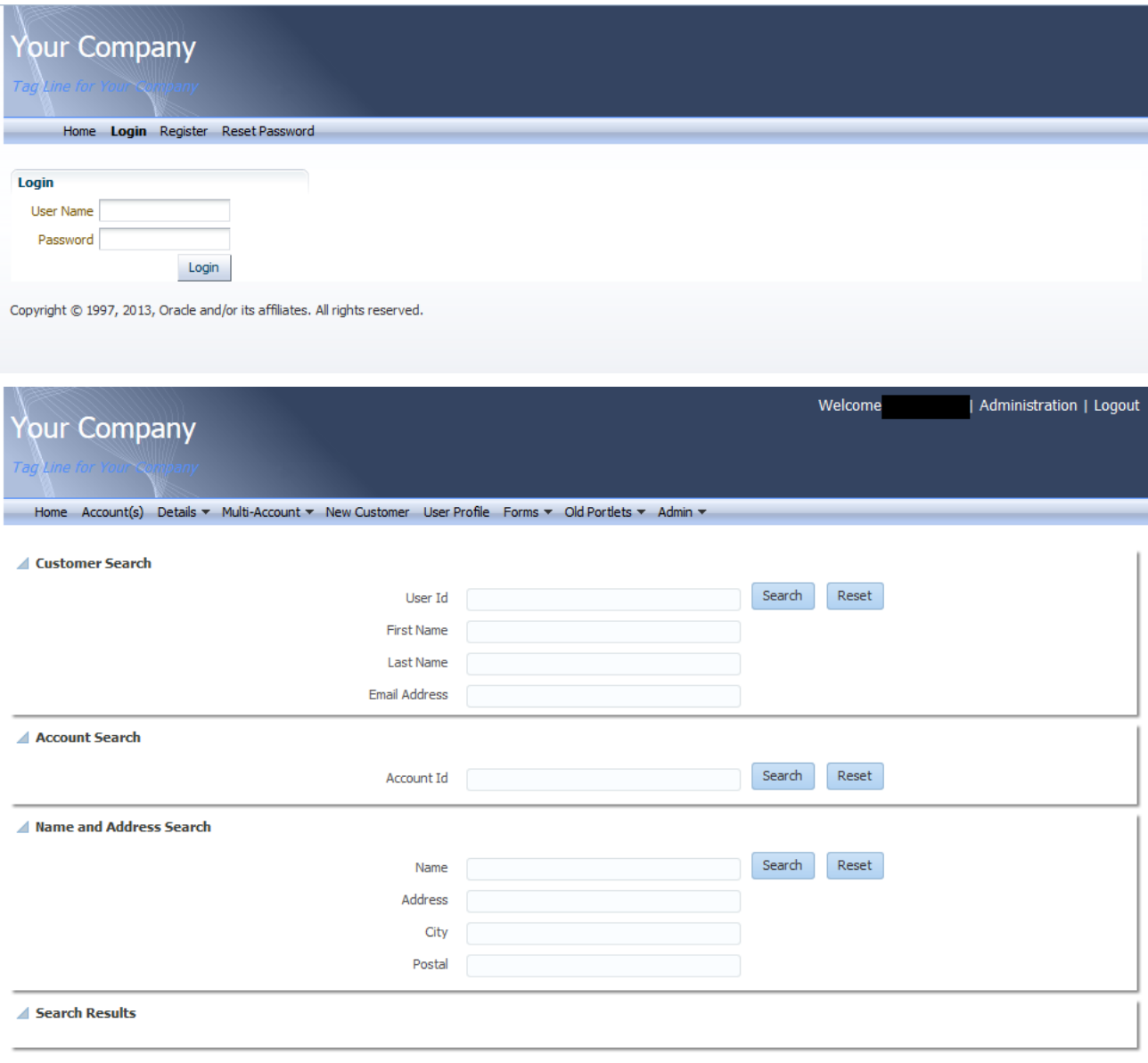

Copyright © 1997, 2013, Oracle and/or its affiliates. All rights reserved.

### **Rollback Customization**

Customization applied to the OUCSS portal can be rolled back by performing the following steps.

For additional details, refer to the READ\_ME.txt file in the OUCSS2102\_CSS\_to\_CCB-Only.zip sample (see link earlier in this document for the sample download location).

- **1** Update the **SS\_Resource** table in the OUCSS schema and clear the **url\_ovrd** column as described in the READ\_ME.txt file in the sample zip.
- **2** Create a copy of any existing customizations, then delete the current **Dashboard Customization**.
- **3** Log in to the OUCSS Portal and delete the **Navigation Models** from the WebCenter Administrator Console.

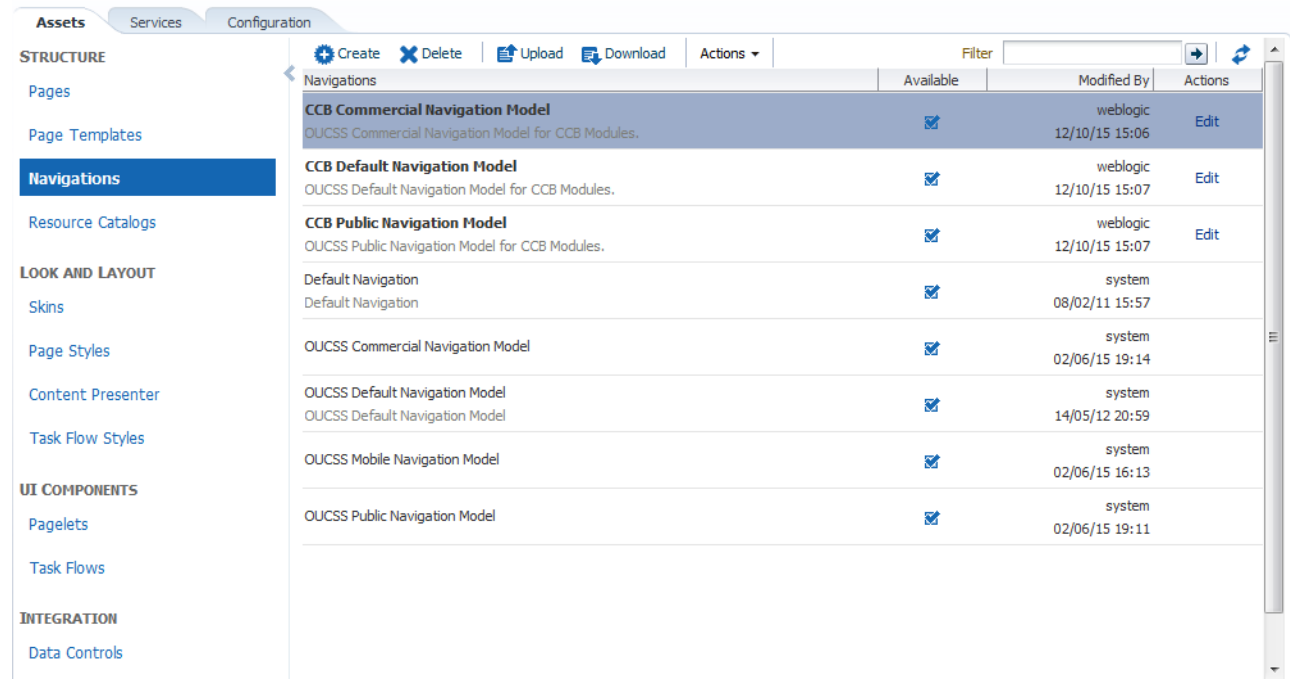